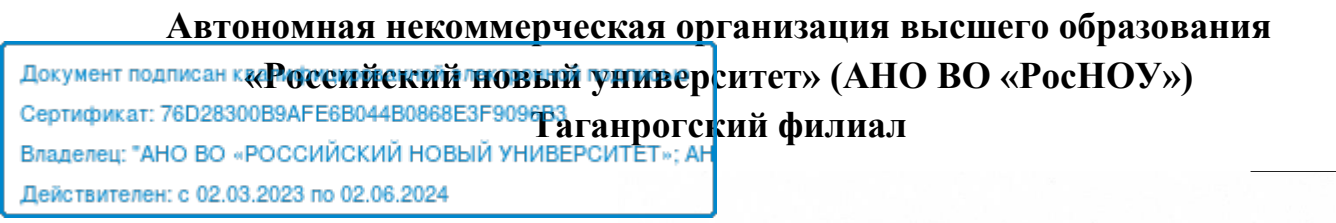

#### **УТВЕРЖДАЮ**

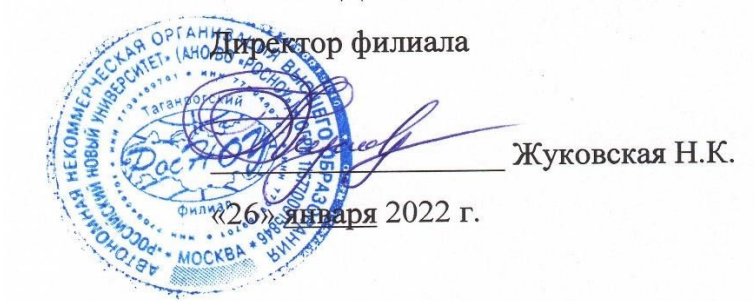

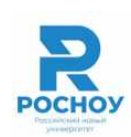

# **РАБОЧАЯ ПРОГРАММА УЧЕБНОЙ ДИСЦИПЛИНЫ**

# **ИНФОРМАТИКА**

(наименование учебной дисциплины)

**Уровень образовательной программы** бакалавриат

**Код и направление подготовки** 40.03.01 Юриспруденция

**Профиль(и)** Уголовно-правовой

**Форма обучения** заочная

Рабочая программа рассмотрена и утверждена на заседании кафедры экономики, финансов и менеджмента Таганрогского филиала АНО ВО «РосНОУ» «26» января 2022, протокол №5

### **1. НАИМЕНОВАНИЕ И ЦЕЛЬ ОСВОЕНИЯ ДИСЦИПЛИНЫ**

Учебная дисциплина «ИНФОРМАТИКА» изучается обучающимися, осваивающими образовательную программу с Приказом Минобрнауки России от 13.08.2020 N 1011 "Об утверждении федерального государственного образовательного стандарта высшего образования бакалавриат по направлению подготовки 40.03.01 Юриспруденция"

## **2. МЕСТО ДИСЦИПЛИНЫ В СТРУКТУРЕ ОБРАЗОВАТЕЛЬНОЙ ПРОГРАММЫ**

Учебная дисциплина Информатика относится к обязательной части и изучается на 1 курсе. 2.1. Требования к предварительной подготовке обучающегося:

Параллельно с учебной дисциплиной «Информатика» изучается дисциплина: "Методы научного исследования".

2.2. Дисциплины (модули) и практики, для которых освоение данной дисциплины (модуля) необходимо как предшествующее:

Результаты освоения дисциплины «Информатика» являются базой для изучения обучающимися дисциплин "Информационные технологии в юридической деятельности", "Документационное обеспечение юридической деятельности".

Развитие у обучающихся навыков командной работы, межличностной коммуникации, принятия решений, лидерских качеств обеспечивается чтением интерактивных лекций, проведением практических занятий в форме выполнения заданий на компьютере, содержание которых разработано на основе результатов научных исследований, проводимых Университетом, в том числе с учётом региональных особенностей профессиональной деятельности выпускников и потребностей работодателей.

### **3. ПЛАНИРУЕМЫЕ РЕЗУЛЬТАТЫ ОБУЧЕНИЯ ПО ДИСЦИПЛИНЕ, СООТНЕСЕННЫЕ С ПЛАНИРУЕМЫМИ РЕЗУЛЬТАТАМИ ОСВОЕНИЯ ОБРАЗОВАТЕЛЬНОЙ ПРОГРАММЫ**

В результате освоения дисциплины обучающийся по программе бакалавриата должен овладеть:

### *- Способен осуществлять поиск, критический анализ и синтез информации, применять системный подход для решения поставленных задач (УК-1)*

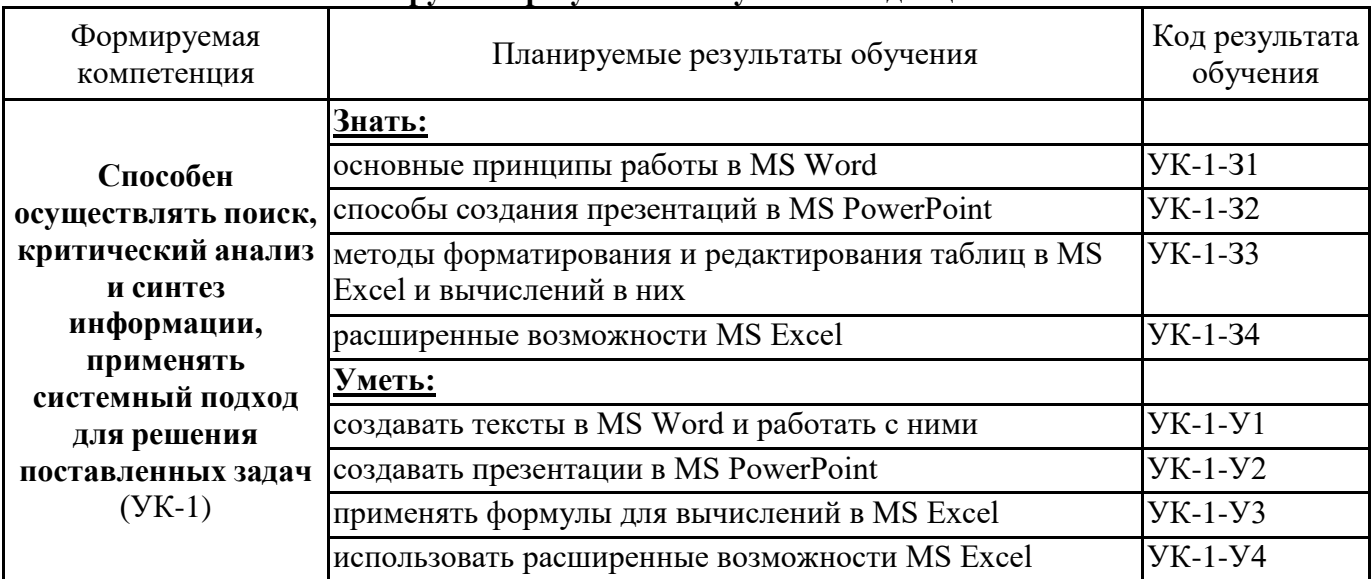

#### **Планируемые результаты обучения по дисциплине**

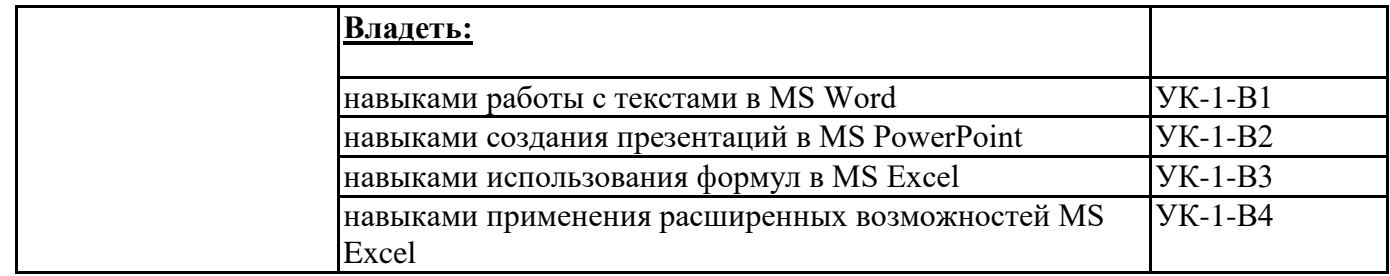

## **4. ОБЪЕМ ДИСЦИПЛИНЫ В ЗАЧЕТНЫХ ЕДИНИЦАХ С УКАЗАНИЕМ КОЛИЧЕСТВА АКАДЕМИЧЕСКИХ ЧАСОВ, ВЫДЕЛЕННЫХ НА КОНТАКТНУЮ РАБОТУ ОБУЧАЮЩИХСЯ С ПРЕПОДАВАТЕЛЕМ (ПО ВИДАМ УЧЕБНЫХ ЗАНЯТИЙ) И НА САМОСТОЯТЕЛЬНУЮ РАБОТУ ОБУЧАЮЩИХСЯ**

Очно-заочное обучение

Общая трудоёмкость дисциплины составляет 4 зачётных единицы (144 часа).

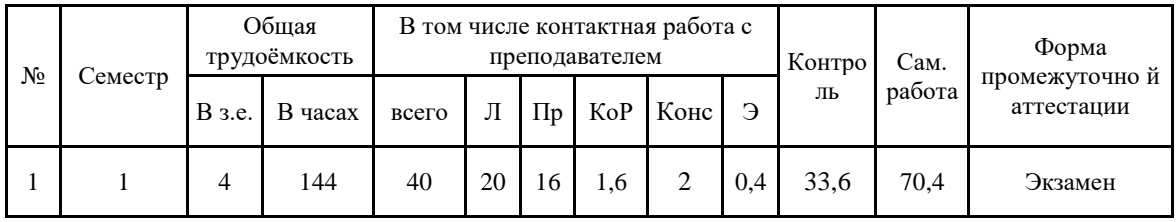

## **Распределение учебного времени по темам и видам учебных занятий очно-заочная форма обучения**

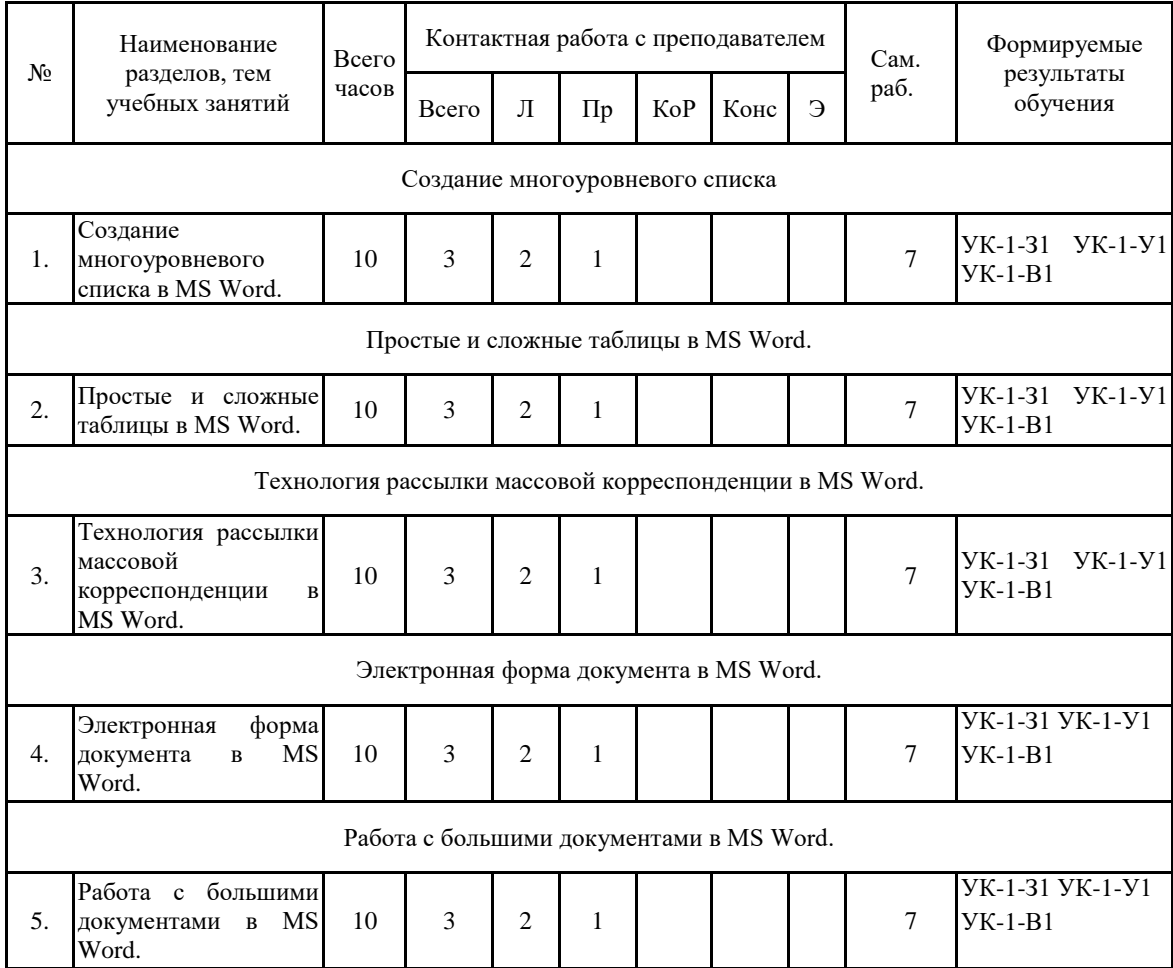

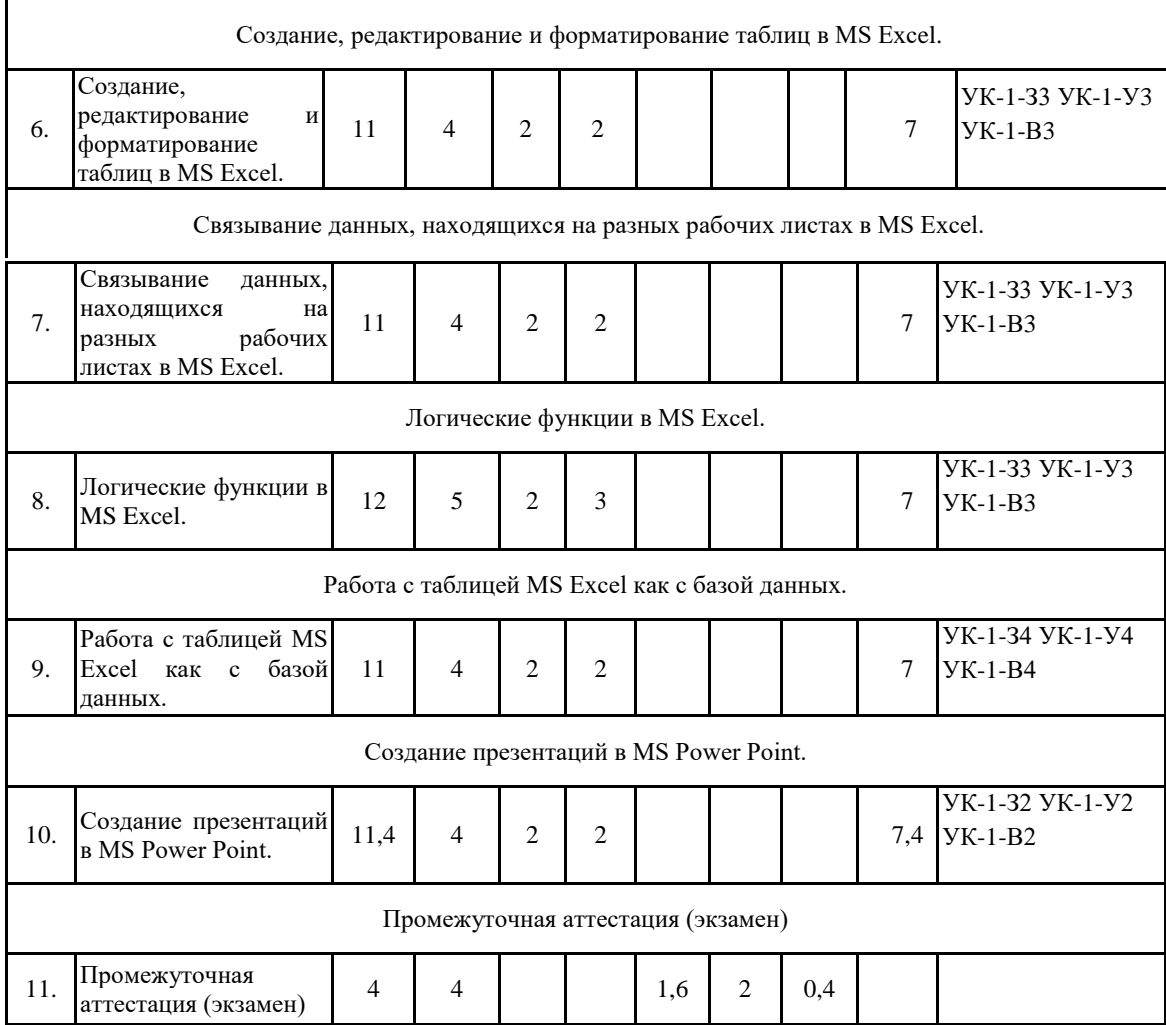

## Заочное обучение

Общая трудоёмкость дисциплины составляет 4 зачётных единицы (144 часа).

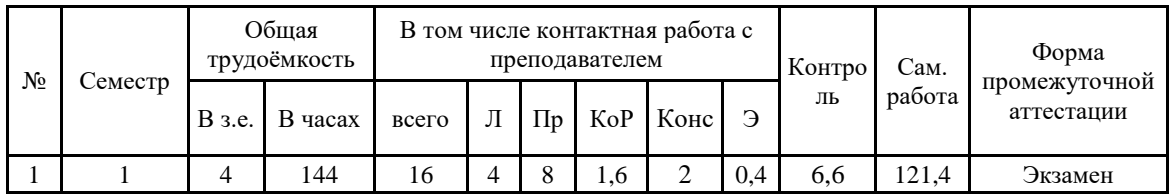

## **Распределение учебного времени по темам и видам учебных занятий заочная форма обучения**

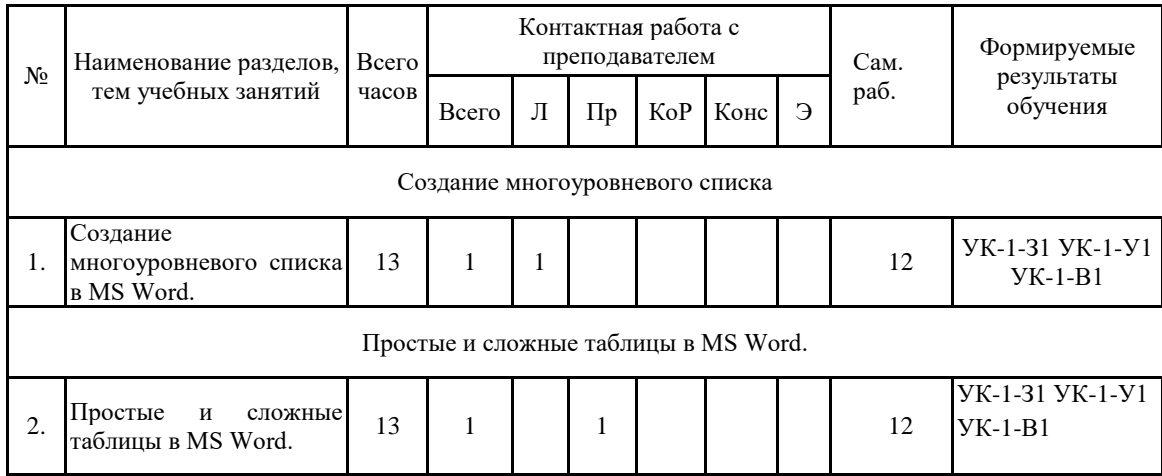

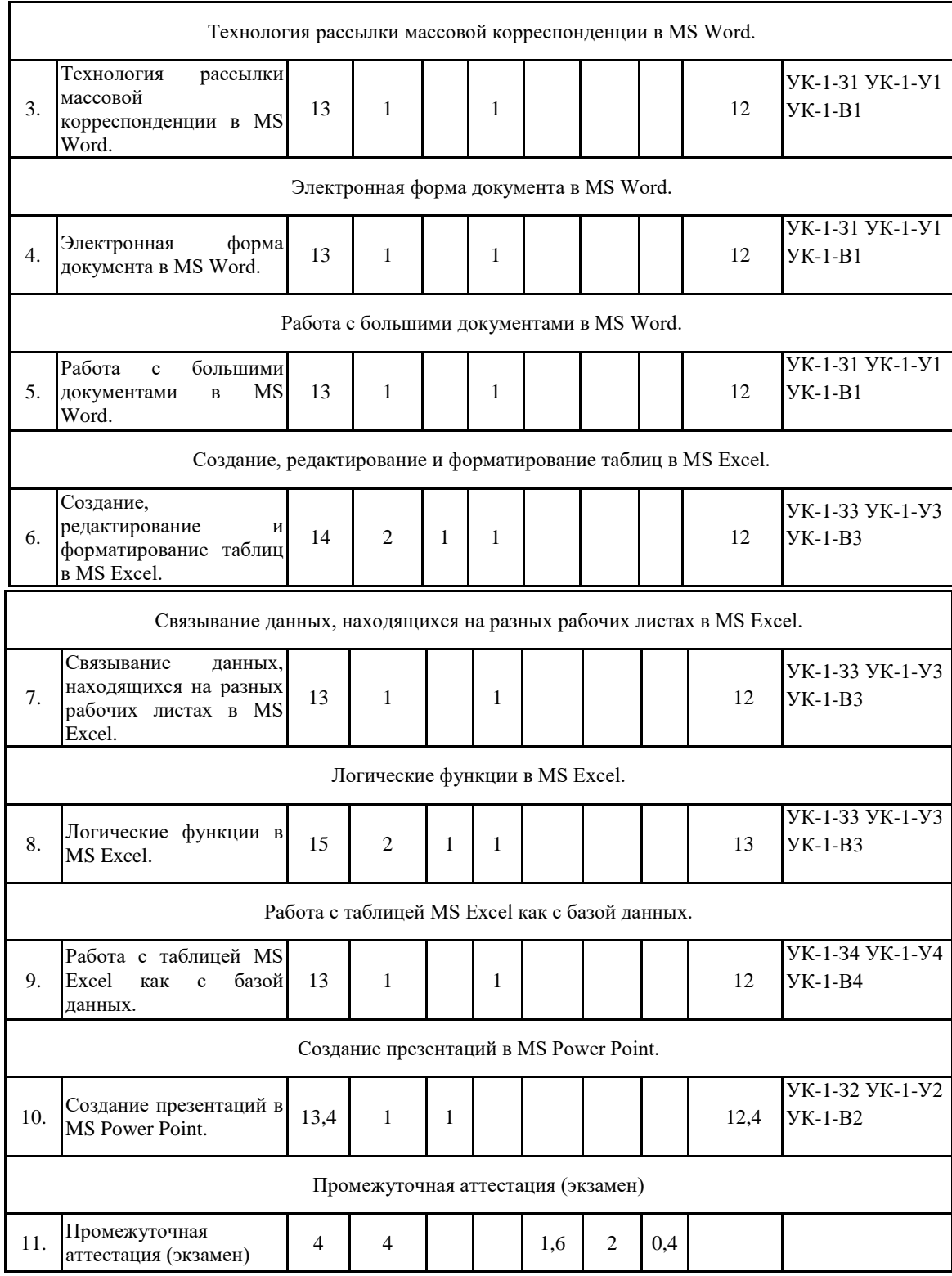

## **5. СОДЕРЖАНИЕ ДИСЦИПЛИНЫ, СТРУКТУРИРОВАННОЕ ПО ТЕМАМ (РАЗДЕЛАМ)**

### Тема 1. **Создание многоуровневого списка в MS Word.**

Создание многоуровневых списков. Применение ручной нумерации. Использование разных стилей в списках. Форматирование списка по образцу. Изменение структуры многоуровневого списка. Расположение строки в списке.

### Тема 2. **Простые и сложные таблицы в MS Word.**

Создание простых и сложных таблиц в MS Word. Разрыв таблицы. Соединение таблиц. Применение различных инструментов для создания простых и сложных таблиц. Выравнивание текста в таблицах. Закрепление шапки таблицы. Добавление строк и столбцов в таблицу.

## Тема 3. **Технология рассылки массовой корреспонденции в MS Word.**

Ассистент слияния в MS Word. Создание шаблона документа. Создание списка адресатов. Просмотр адресатов в специальном программном обеспечении.

#### Тема 4. **Электронная форма документа в MS Word.**

Создание шаблона документа. Применение в документе полей со списком и полейфлажков. Установка защиты на форму документа. Заполнение документа в режиме просмотра. Редактирование формы документа.

#### Тема 5. **Работа с большими документами в MS Word.**

Создание автоматического оглавления. Работа с документом в режиме рецензирования. Вставка примечаний, ссылок, колонтитулов. Разбивка текста на колонки и работа с документом в газетном стиле.

#### Тема 6. **Создание, редактирование и форматирование таблиц в MS Excel.**

Создание таблиц. Редактирование ячеек таблицы. Вычисления в таблицах. Применение относительной и абсолютной адресации для автозаполнения формул.

### Тема 7. **Связывание данных, находящихся на разных рабочих листах в MS Excel.**

Создание таблиц на разных рабочих листах. Связывание данных, находящихся на разных рабочих листах. Вычисления в ячейках, используя данных с других рабочих лис-тов. Использование абсолютной адресации для закрепления ссылок на адреса ячеек, находящихся на других рабочих листах.

#### Тема 8. **Логические функции в MS Excel.**

Синтаксис логических функций: ЕСЛИ, ИЛИ, И, НЕ. Использование логической функции ЕСЛИ для проверки условий. Применение логических функций ИЛИ, И в качестве вспомогательных для проверки нескольких условий.

#### Тема 9. **Работа с таблицей MS Excel как с базой данных.**

Обработка базы данных основными функциями, предназначенными для работы с базами данных. Использование сортировки, фильтрации для отбора значений. Применение расширенного фильтра для фильтрации данных нескольких столбцов. Подсчёт данных с помощью команды промежуточных итогов. Создание сводной таблицы.

#### Тема 10. **Создание презентаций в MS Power Point.**

Создание презентаций на профессиональные темы. Использование в слайдах презентации анимации. Применение смарт-объектов для схематичного представления текстовой информации. Использование технологии внедрения и связывания объектов для вставки в слайды графических данных (рисунков, фотографий и др.)

#### Тема 11. **Промежуточная аттестация (экзамен)**.

1) Информация и информатика. Основные понятия.

2) Программное обеспечение MS Office.

3) Базовые возможности текстовых процессоров.

4) Типовая структура интерфейса текстовых процессоров.

5) Управление курсором, просмотр текста, режимы «вставка» и «замена», многооконный режим.

6) Текстовый процессор МS Word. Форматирование абзацев.

7) Текстовый процессор МS Word. Основные задачи и способы реализации форматирования абзацев.

8) Текстовый процессор МS Word. Форматирование таблиц.

9) Текстовый процессор МS Word. Основные задачи и способы реализации таблиц

10) Текстовый процессор МS Word. Размещение графики в документе.

11) Текстовый процессор МS Word. Основные задачи и способы реализации графики в документе.

12) Текстовый процессор МS Word. Электронная вёрстка текста.

13) Текстовый процессор МS Word. Основные задачи и способы реализации электронной

вёрстки текста.

14) Текстовый процессор MS Word. Вставка объектов.

15) Текстовый процессор MS Word. Основные задачи и способы реализации вставки объектов.

16) Текстовый процессор MS Word. Шаблоны.

17) Текстовый процессор MS Word. Основные задачи и способы реализации шаблонов.

18) Текстовый процессор MS Word. Работа с большими документами.

19) Текстовый процессор MS Word. Рецензирование и создание примечаний.

20) Обработка данных средствами электронных таблиц.

21) Назначение и области применения электронных таблиц.

22) История развития электронных таблиц.

23) Табличные процессоры. Основные понятия

24) Табличные процессоры. Ввод, редактирование и форматирование данных.

25) Табличные процессоры. Копирование содержимого ячеек.

26) Табличные процессоры. Относительная и абсолютная адресация

27) Табличные процессоры. Копирование формул. Привести примеры.

28) Табличные процессоры. Перемещение формул. Привести примеры.

29) Табличные процессоры. Привести примеры использования табличных процессов в повседневной жизни.

30) Табличные процессоры. Использование стандартных функций.

31) Табличные процессоры Построение диаграмм и графиков.

32) Табличный процессор Excel. Основные задачи и способы их реализации.

33) Логические функции MS Excel.

34) Работа с таблицей MS Excel как с базой данных.

35) Расширенные возможности MS Excel.

36) Создание презентаций в MS PowerPoint.

37) Анимация при создании презентаций.

38) Вставка текстовых и графических объектов в презентации.

39) Вставка видео и аудио объектов в презентации.

40) Использование смарт объектов в презентации.

41) Какими способами можно создать новый слайд?

42) Какие режимы расположения слайдов вы знаете?

43) Способы смены режимов редактирования и показа слайдов.

44) Панели инструментов в MS PowerPoint. Настройка окна программы.

45) Изменение масштаба видимой части слайда.

46) Форматирование текста в MS PowerPoint.

47) Создание нумерованного и маркированного списка.

48) Как удалить ненужный слайд?

49) Разметка слайда в презентации.

50) Как изменить дизайн слайда?

51) Как изменить цветовую схему слайда?

52) Как изменить дизайн и цветовую схему нескольких слайдов?

53) Как изменить фон слайда? нескольких слайдов?

54) Как сделать диагональную заливку градиентом фона слайдов?

55) Различные способы создания фона в программе PowerPoint.

56) Использование в качестве фона рисунка из файла.

57) Обработка графики для последующего использования в презентации.

58) Вставка картинок в презентацию.

59) Смена слайдов в презентации.

60) Создание гиперссылок.

61) Создание простейшего теста в презентации.

62) Настройка анимации в презентации.

63) Панель рисования.

64) Группировка графических объектов.

### **Планы практических занятий**

#### Тема 1. **Создание многоуровневого списка в MS Word.**

Время - 1 час.

Основные вопросы:

#### 1. Создание многоуровневых списков.

- 2. Применение ручной нумерации.
- 3. Использование разных стилей в списках.
- 4. Форматирование списка по образцу.
- 5. Изменение структуры многоуровневого списка.
- 6. Расположение строки в списке.

Обучающиеся могут самостоятельно сформулировать тему практического занятия без изменения методики его проведения.

#### Тема 2. **Простые и сложные таблицы в MS Word.**

Время - 1 час.

Основные вопросы:

- 1. Создание простых и сложных таблиц в MS Word.
- 2. Разрыв таблицы.
- 3. Соединение таблиц.
- 4. Применение различных инструментов для создания простых и сложных таб-лиц.
- 5. Выравнивание текста в таблицах.
- 6. Закрепление шапки таблицы.
- 7. Добавление строк и столбцов в таблицу.

#### Тема 3. **Технология рассылки массовой корреспонденции в MS Word.**

Время - 1 час.

Основные вопросы:

1. Ассистент слияния в MS Word.

- 2. Создание шаблона документа.
- 3. Создание списка адресатов.
- 4. Просмотр адресатов в специальном программном обеспечении.

Обучающиеся могут самостоятельно сформулировать тему практического занятия без изменения методики его проведения.

#### Тема 4. **Электронная форма документа в MS Word.**

Время - 1 час.

Основные вопросы:

1. Создание шаблона документа.

2. Применение в документе полей со списком и полей-флажков.

- 3. Установка защиты на форму документа.
- 4. Заполнение документа в режиме просмотра.

5. Редактирование формы документа.

Обучающиеся могут самостоятельно сформулировать тему практического занятия без изменения методики его проведения.

#### Тема 5. **Работа с большими документами в MS Word.**

Время - 1 час.

Основные вопросы:

1. Создание автоматического оглавления.

- 2. Работа с документом в режиме рецензирования.
- 3. Вставка примечаний, ссылок, колонтитулов.
- 4. Разбивка текста на колонки и работа с документом в газетном стиле.

Тема 6. **Создание, редактирование и форматирование таблиц в MS Excel**.

Время - 2 час.

Основные вопросы:

1. Создание таблиц.

2. Редактирование ячеек таблицы.

3. Вычисления в таблицах.

4. Применение относительной и абсолютной адресации для автозаполнения формул.

Обучающиеся могут самостоятельно сформулировать тему практического занятия без изменения методики его проведения.

Тема 7. **Связывание данных, находящихся на разных рабочих листах в MS Excel.** Время - 2 час.

Основные вопросы:

1. Создание таблиц на разных рабочих листах.

2. Связывание данных, находящихся на разных рабочих листах.

3. Вычисления в ячейках, используя данных с других рабочих листов.

4. Использование абсолютной адресации для закрепления ссылок на адреса ячеек, находящихся на других рабочих листах.

## Тема 8. **Логические функции в MS Excel.**

Время - 3 час.

Основные вопросы:

1. Синтаксис логических функций: ЕСЛИ, ИЛИ, И, НЕ.

2. Использование логической функции ЕСЛИ для проверки условий.

3. Применение логических функций ИЛИ, И в качестве вспомогательных для проверки нескольких условий.

Тема 9. **Работа с таблицей MS Excel как с базой данных.**

Время - 2 час.

Основные вопросы:

1. Обработка базы данных основными функциями, предназначенными для рабо-ты с базами данных.

2. Использование сортировки, фильтрации для отбора значений.

3. Применение расширенного фильтра для фильтрации данных нескольких столбцов.

4. Подсчёт данных с помощью команды промежуточных итогов.

5. Создание сводной таблицы.

### Тема 10. **Создание презентаций в MS Power Point.**

Время - 2 час.

Основные вопросы:

1. Создание презентаций на профессиональные темы.

2. Использование в слайдах презентации анимации.

3. Применение смарт-объектов для схематичного представления текстовой ин-формации.

4. Использование технологии внедрения и связывания объектов для вставки в слайды графических данных (рисунков, фотографий и др.)

## **6. ПЕРЕЧЕНЬ УЧЕБНО-МЕТОДИЧЕСКОГО ОБЕСПЕЧЕНИЯ ДЛЯ САМОСТОЯТЕЛЬНОЙ РАБОТЫ ОБУЧАЮЩИХСЯ ПО ДИСЦИПЛИНЕ**

6.1.1. Основные категории учебной дисциплины для самостоятельного изучения:

Антивирусы – программы, предназначенные для обнаружения и уничтожения вирусов.

Архив – совокупность данных или программ, хранимых в сжатом виде.

Архиваторы – программы, предназначенные для сжатия выбранных файлов, помещения их в архив и записи полученного архива на дискету. Естественно, что архиватор должен уметь и разархивировать файлы, то есть вернуть их в первоначальное состояние.

Архивация – процесс сжатия файла или группы файлов.

Атрибут файла – характеристика, определяющая файл.

База данных – таблица, в строках которой представлены объекты с их характеристиками, а в столбцах – однородные характеристики. Первая строка содержит название полей (характеристик), остальные строки являются записями таблицы.

Базовая система ввода-вывода – один из модулей OC MS-DOS, выполняющая служебные функции.

Байт – единица измерения памяти, равняется 8 битам.

Бит – самая малая единица измерения информации.

Блокировка – запрет на выполнение последующих операций до завершения выполнения текущих операций.

Браузер – универсальное средство передвижения по сетям, с помощью которого Вы получите доступ ко всем ресурсам Интернета, будь то электронная почта, хранилища файлов, Web-странички, базы данных или другие ресурсы.

Буфер обмена - область памяти, которую WINDOWS 98 предоставляет в распоряжение программ. Каждая программа может помещать туда данные и брать их оттуда.

Видеокарты – платы, через которые монитор подключается к компьютеру.

Вирус компьютерный – программа, способная самопроизвольно присоединяться к другим программам (т.е. «заражать» их).

Вирус сетевой – вирус, распространяющийся по компьютерной сети.

Внешняя память – это диски для длительного хранения информации, а также для чтения и записи.

Гипертекст – это текст, выделенный цветом или подчеркиванием. Щелкнув на этом тексте, Вы переходили в другие связанные документы.

Графический редактор Paint - стандартная программа WINDOWS и поставляется вместе с ним.

Двоичный – тип файлов, которые представляют собой программный код, изображение или информацию форматирования документов (в отличии от чисто текстовых файлов).

Диспетчер печати – программа, управляющая порядком работы принтера.

Диспетчер программ – основная программа системы Windows.

Диспетчер файлов Windows – программа для работы с файлами и каталогами.

Дисплей, иначе монитор, – это устройство, получившее наибольшее распространение для вывода информации из компьютера.

Драйверы – программы, обеспечивающие правильную работу видеосистем и других устройств компьютера.

Запись – это строка таблицы базы данных. Строки содержат описание однородных объектов или процессов.

Защита (информации) – а) предотвращение несанкционированного доступа к аппаратуре, программам и данным; в) защита целостности программ и данных (антивирусная защита); с) защита от сбоев в электропитании аппаратуры.

Интервал межстрочный – расстояние между смежными строками на бумаге или экране дисплея.

Интернет (Internet) – внешняя сеть, сеть сетей. Это возможность общения со всеми компьютерами мира, подключёнными к Internet.

Информатика – совокупность дисциплин, изучающих свойства информации, а также

способы представления, накопления, обработки и передачи информации с помощью технических средств. Часто в понятие «информатика» включают некоторые разделы математики и кибернетики (теория алгоритмов, дискретную математику и др.). Другими словами, информатика - это наука о применении компьютерных технологий.

Информация - сведения о ком-то или о чем-то, передаваемые в форме знаков и сигналов; в вычислительной технике - данные подлежащие вводу в ЭВМ, хранимые в ее памяти, обрабатываемые на ЭВМ и выдаваемые пользователю.

Калькулятор - сервисная программа, позволяющая производить вычисления.

Каталог (директорий) - поименованная область диска. Используется пользователем для организации хранения и облегчения поиска файлов.

Клавиатура электронное устройство, предназначенное ДЛЯ  $\equiv$ автоматического преобразования набираемых букв, цифр и символов в двоичные коды, которые компьютер в состоянии понять. Кроме того, клавиатура может успешно выполнять и функции управления.

Клавиша - элемент клавиатуры, нажатием которого генерируется код соответствующего знака или инициируется определенное действие. Клавиша управления курсором - клавиша, вызывающая перемещение курсора на экране дисплея в определенном направлении.

Клавиши быстрого доступа (Горячие клавиши) – сочетание клавиш [Shift], [Ctrl], [Alt] с другими клавишами для выполнения операций в случае, когда по какой-то причине не работает мышь.

Команда - это любое указание, которое заставляет компьютер выполнять определенные действия.

Компакт-диск (CD-ROM) - предназначен как для ввода традиционных программ и данных, так и для мультимедиа.

Компиляция - преобразование про граммы из представления на языке программирования в команды процессора или исполняющей системы.

Конфигурация - компоновка системы с четким определением характера, количества, взаимосвязей и основных характеристик ее функциональных элементов; совокупность аппаратных средств и соединений между ними; перечень средств, включаемых в данный комплекс или систему.

Корневой каталог- основной каталог или каталог верхнего уровня.

Компьютерные вирусы - это вредоносные программы.

Корзина - это место, куда автоматически помещаются удалённые файлы. Вы можете по желанию либо восстановить их оттуда, либо выбросить из Корзины.

Курсор - перемещаемая видимая отметка, используемая для указания позиции на экране, над которой будет осуществляться операция.

Кэш-память - буфер между центральным процессором и оперативной памятью и служит для увеличения быстродействия компьютера.

Легенда - элемент диаграммы, показывающий название маркеров данных диаграммы.

Линейка прокрутки – область границы окна для управления областью просмотра документа.

Материнская плата (от англ. motherboard) - на ней установлены микросхемы процессора и памяти, здесь же находятся разъёмы, или слоты (от англ, slot), куда подключают дополнительные платы, называемые платами расширения - звуковую карту, модем и т. п.

Меню командное - список команд, операций или подсистем данной прикладной программы, который вызывается на экран монитора во время ее работы.

Mеню системное (Windows) - список команд для выполнения основных действий с окном.

Микропроцессор - интегральная схема, выполняющая функции центрального процессора.

Модем (модулятор-демодулятор) - устройство, преобразующее цифровые сигналы в аналоговую форму и обратно для передачи их полициям связи аналогового типа.

Монитор – стандартное устройство отображения информации на экране. Может работать в текстовом или графическом режиме. По устройству и принципу действия экран похож на телевизор.

Мышь - манипулятор, ручное устройство для указания координат экрана и передачи простейших команд, она используется для установки курсора, выбора из меню, выделения объектов, изменения их размеров и перемещения.

Область Word рабочая - основная область Word, в которой могут быть одновременно

открыты окна для нескольких документов.

Область рабочая - внутреннее пространство окна.

Оперативная память (ОП), или Оперативное запоминающее устройство (ОЗУ), обеспечивает мгновенный доступ к любой части информации. Однако следует иметь в виду, что информация исчезает из ОП сразу же по выключении питания компьютера.

Операционные системы - программы, предназначенные для управления всей работой компьютера.

Память – функциональная часть ЭВМ, предназначенная для приёма, хранения и выдачи данных.

Память КЭШ - память, время обращения к которой значительно меньше времени обращения к оперативной памяти, используется в качестве буфера между процессором и оперативной памятью.

Память оперативная - память для хранения используемой в данный момент программ и оперативно необходимых для этого данных.

Память постоянная - память, содержимое которой не может быть изменено динамически в ходе работы ЭВМ.

Пиксель - наименьший элемент графического изображения на экране.

Почтовый ящик - некоторый объем памяти на хост-машине, в который попадают все адресованные абоненту сообщения.

Принтер - печатающее устройство без клавиатуры, предназначенное для вывода текстовой и графической информации н бумагу, т.е. для получения документированной копии. В зависимости от принципа действия различают матричные (или точечно-матричные), струйные и лазерные

принтеры; 2. Устройство для вывода информации на бумагу посредством печати; 3. Устройство для регистрации (печати) информации на бумажном носителе.

Прикладная программа - пользовательская программа, приложение в отличие от программ для поддержки компьютерной системы, системных утилит. Иногда применяется более свободно для обозначения любой программы, включая пользовательские и системные.

Провайдер – фирма, которая должна обеспечить Вам доступ в Интернет по протоколу ТСР/IР, доставку и хранение Вашей электронной почты. Он же должен обеспечить Вас всем необходимым для подключения (коммуникационные программы, драйверы), дать полные инструкции по настройке системы. У большинства провайдеров есть горячие линии, по которым всегда можно получить ответ на интересующий Вас вопрос.

Проводник - программа Windows по работе с файловой системой, с помощью которой можно копировать, перемещать, удалять файлы и каталоги, устанавливать связь в компьютерной сети, запускать программы, осуществлять форматирование дискет и т. д.

Рабочий стол - экран Windows часто называют электронным рабочим столом, на котором располагаются различные объекты.

Редактирование - изменение содержимого данных.

Редактор MS Word - приложение Windows, предназначенное для создания, редактирования, просмотра и печати документов. Входит в пакет MS Office.

Peдактор Paint (Paintbrush) - простой точечный графический редактор, входящий в стандартную поставку системы Windows.

Редактор графический - программа для ввода и редактирования графической информации.

Редактор формул - сервисная программа, с помощью которой в текст документа вставляются математические формулы и символы.

Сервисные программы, или оболочки, - предназначены для обеспечения комфортных условий пользователю.

Сеть глобальная - интеграция всех компьютерных сетей, связывающих пользователей персональных компьютеров независимо от графического расположения.

Сеть локальная - вычислительная сеть, узлы которой расположены на небольшом расстоянии друг от друга, не использующая средства связи общего назначения.

Система файловая - совокупность именованных наборов данных и программ.

Сканер - устройство ввода текстовой и графической информации в компьютер путём оптического считывания информации.

Сопроцессор - специализированный процессор, лополняющий функциональные возможности основного процессора.

Сортировка данных - распределение элементов множества по группам в соответствии с определенными правилами.

Списки - стандартный элемент диалоговых окон, который позволяет выбирать из приведённого перечня один или несколько вариантов.

Справка - открывает справочную систему программы, содержит исчерпывающую информацию по всем возможностям программы и методам их использования.

Стример - устройство для хранения данных на магнитной ленте (компьютерный магнитофон).

Строка заголовка – содержит имя прикладной программы или документа

Строка меню - вторая строка экрана, в которой перечислены разделы меню.

Строка сообщений – строка, в которой содержится информация о командах, доступных в данный момент.

Строка статуса (строка состояния) - строка, расположенная в нижней части экрана, в которой представлена информация о текущем статусе (состоянии) программы.

Текст - это набор любых символов; информационное содержание документа, программы, сообщения.

Файл - логически связанная совокупность данных или программ, для размещения которой во внешней памяти выделяется определенная область. На языке юриста это нормативные акты, документы, картотеки, книги.

Файл архивный - набор из одного или нескольких файлов, помещенных в сжатом виде в единый файл.

Файл временный – файл, с расширением \*.tmp, который подлежит удалению после завершения создавшей его задачи.

Файлы исполняемые – файлы с расширениями \*.com, \*.exe, \*.bat.

Фильтр - программа, предотвращающая проникновение в базу данных, программу или систему некорректных данных; при работе с таблицами в базе данных фильтр используется для того, чтобы видеть только значения, определяемые заданным критерием.

Фильтрация - проверка принадлежности фактического значения данных множеству допустимых значений.

Форма - это наглядное отображение информации, содержащейся в одной записи.

Формат чисел - вид, представления чисел.

Шаблон - предварительно разработанный документ, в который необходимо лишь ввести недостающие данные.

Электронная почта - electronic mail (E-mail) - 1. Система пересылки сообщений между пользователями, в которой ПЭВМ берет на себя все функции по хранению и пересылке сообщений. Электронная почта является важным компонентом системы автоматизации учрежденческой деятельности; 2. Обмен почтовыми сообщениями с любым абонентом сети Internet; 3. Средство связи с любым абонентом через телефонные линии с помощью компьютерной сети: 4. Сетевая служба, позволяющая обмениваться текстовыми электронными сообщениями через Интернет. Современные возможности электронной почты позволяют также посылать документы HTML и вложенные файлы самых различных типов. В настоящее время электронная почта представляет собой один из наиболее быстрых и надёжных видов связи.

Электронные кнопки (пиктограммы) - это значки в виде отдельных кнопок с изображением рисунков или символов, нажатие которых равносильно выполнению соответствующих команд

Ярлык - это значок, за которым скрывается маленький файл, являющийся ссылкой на другой файл. Ярлык позволяет посредством двойного щелчка па нем дистанционно загружать программы, открывать папки и получать доступ к объектам, таким как принтер или удаленный доступ к сети.

# 6.1.2. Задания для повторения и углубления приобретаемых знаний.

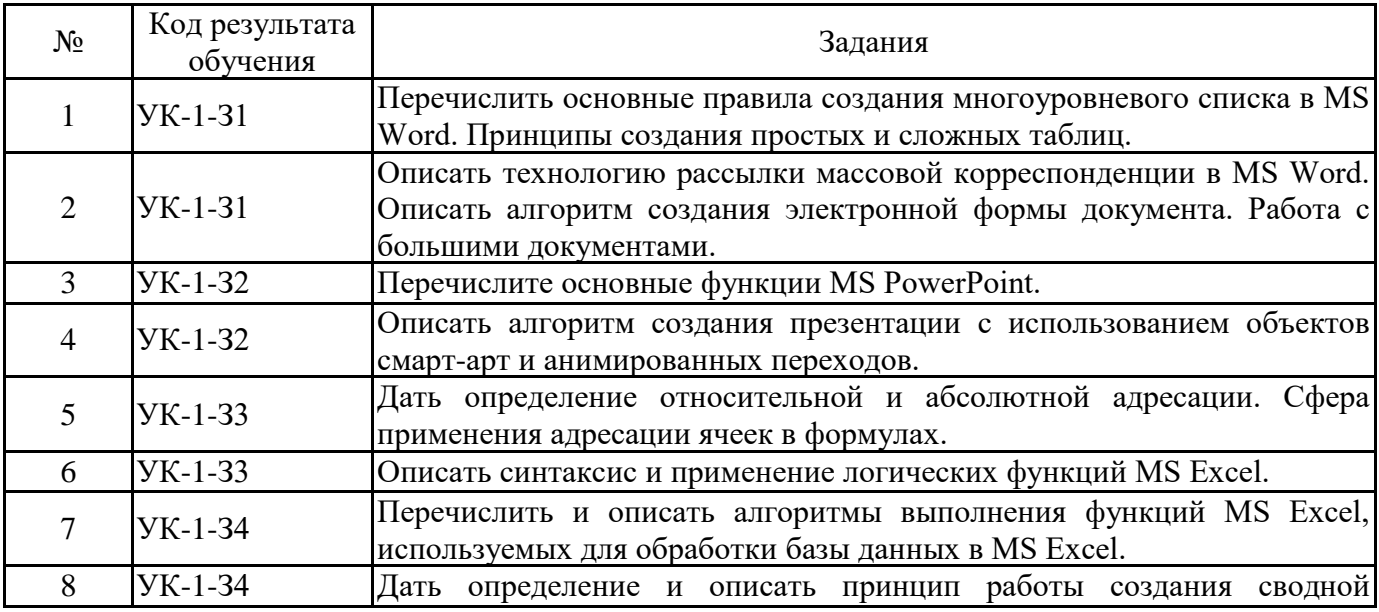

6.2. Задания, направленные на формирование профессиональных умений.

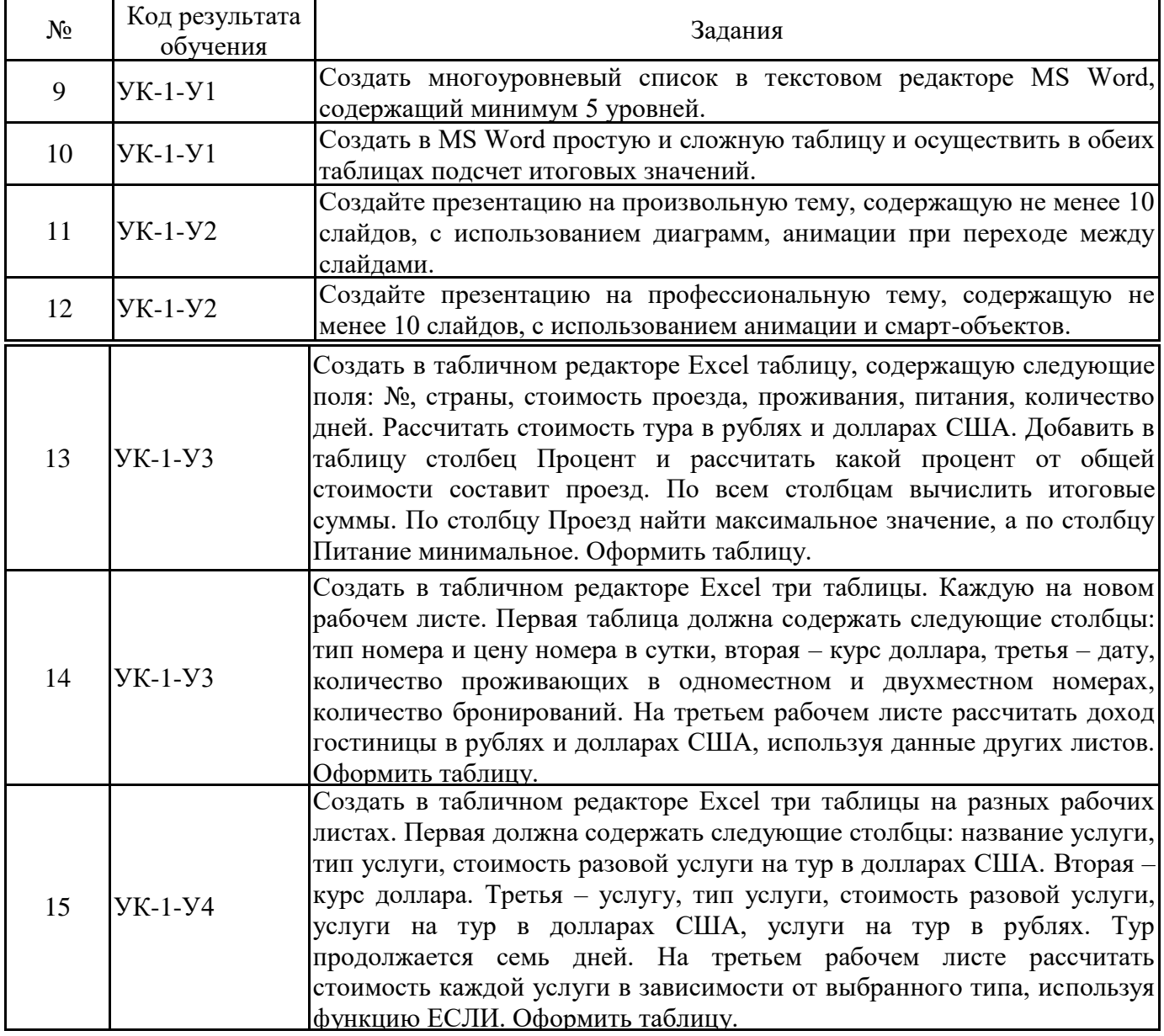

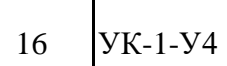

В табличном редакторе Excel создать таблицу – список. Заполнить её данными, не менее 20 строк. К таблице применить сортировку, фильтрацию, расширенный фильтр, промежуточные итоги, сводную таблицу. Каждый результат сохранять на отдельном рабочем листе.

### 6.3. Задания, направленные на формирование профессиональных навыков, владений.

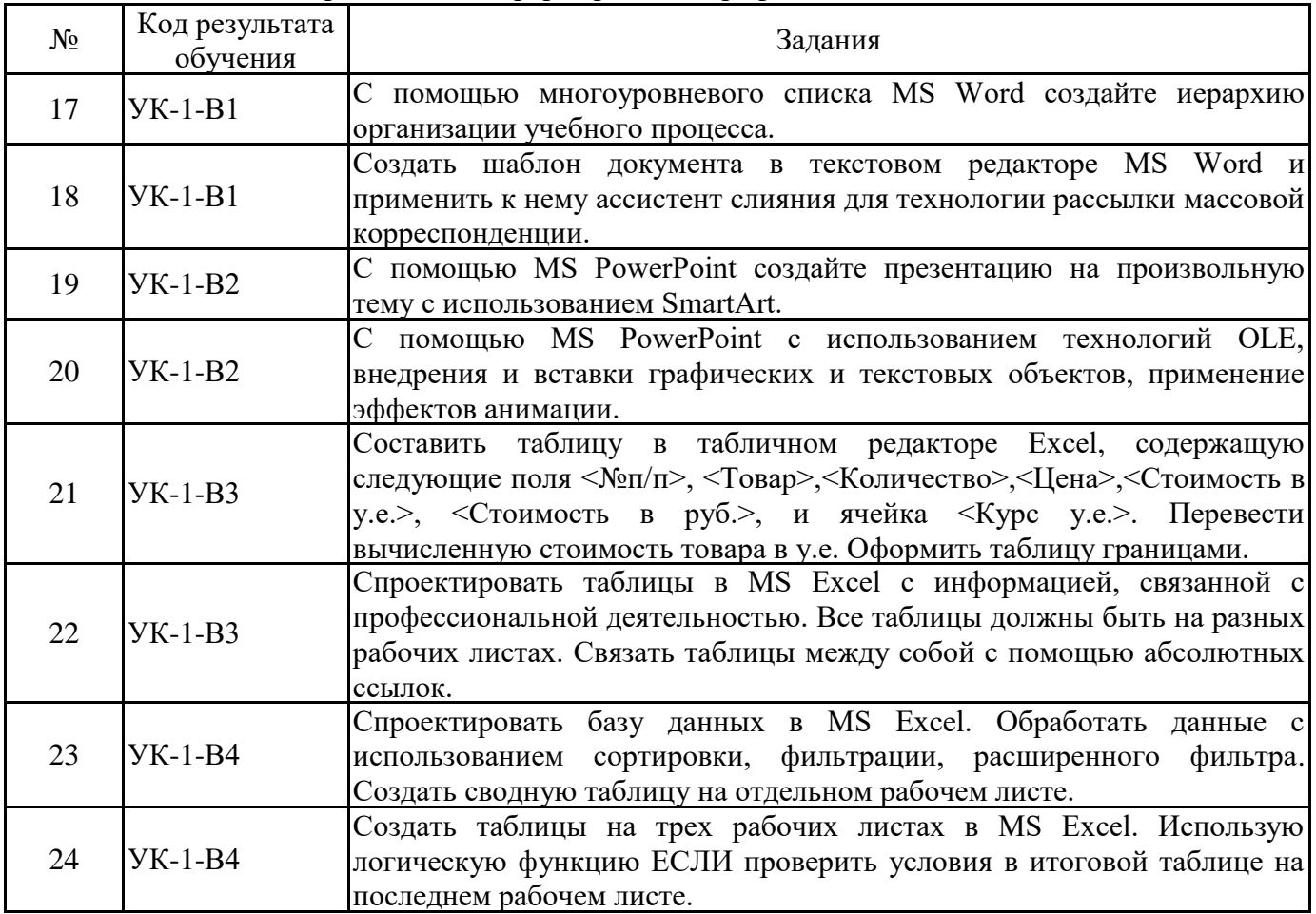

## **7. ФОНД ОЦЕНОЧНЫХ СРЕДСТВ ДЛЯ ПРОВЕДЕНИЯ ТЕКУЩЕГО КОНТРОЛЯ И ПРОМЕЖУТОЧНОЙ АТТЕСТАЦИИ ОБУЧАЮЩИХСЯ ПО ДИСЦИПЛИНЕ**

7.1. Средства оценивания в ходе текущего контроля:

- письменные краткие опросы в ходе аудиторных занятий на знание категорий учебной дисциплины, указанных в п.6.1.1.;

- задания и упражнения, рекомендованные для самостоятельной работы;
- практическая работа;
- задания и упражнения в ходе практических занятий.
- 7.2. ФОС для текущего контроля:

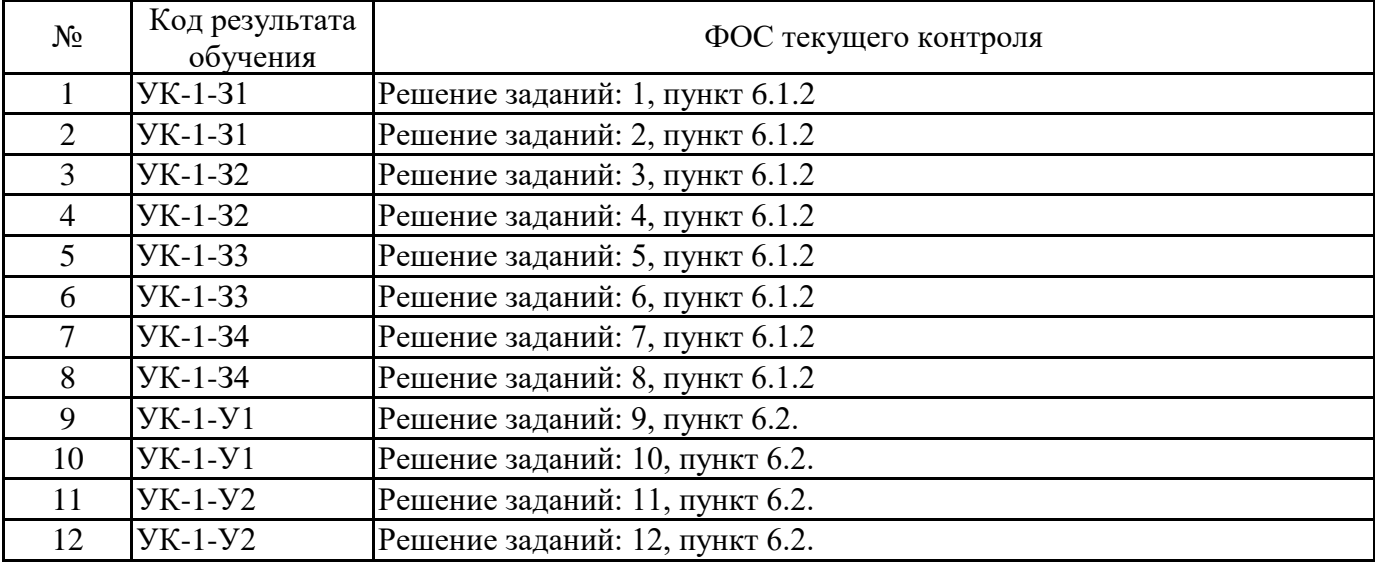

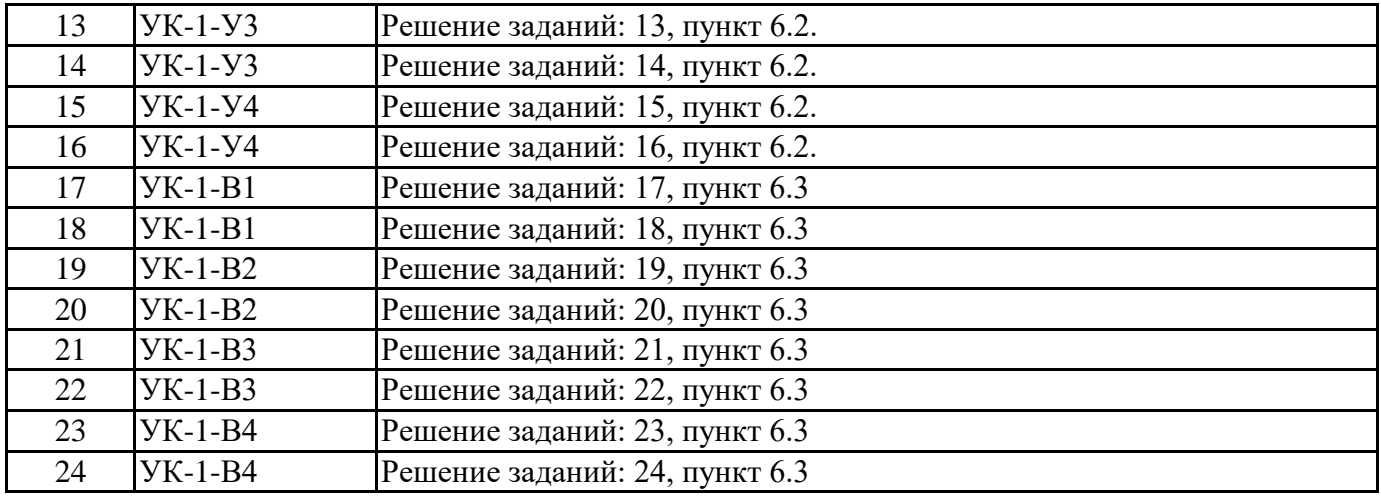

7.3 ФОС для промежуточной аттестации:

Задания для оценки знаний.

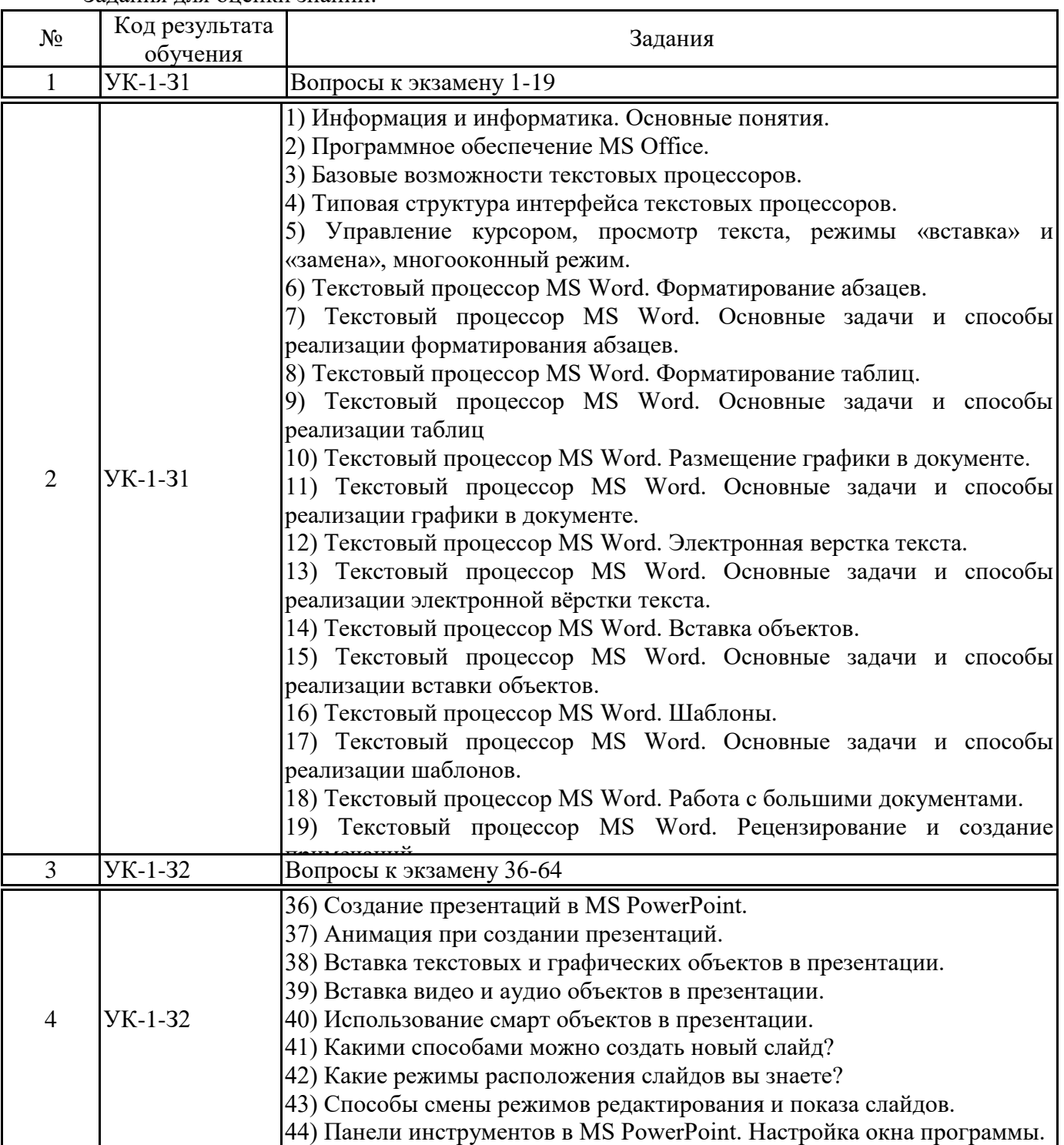

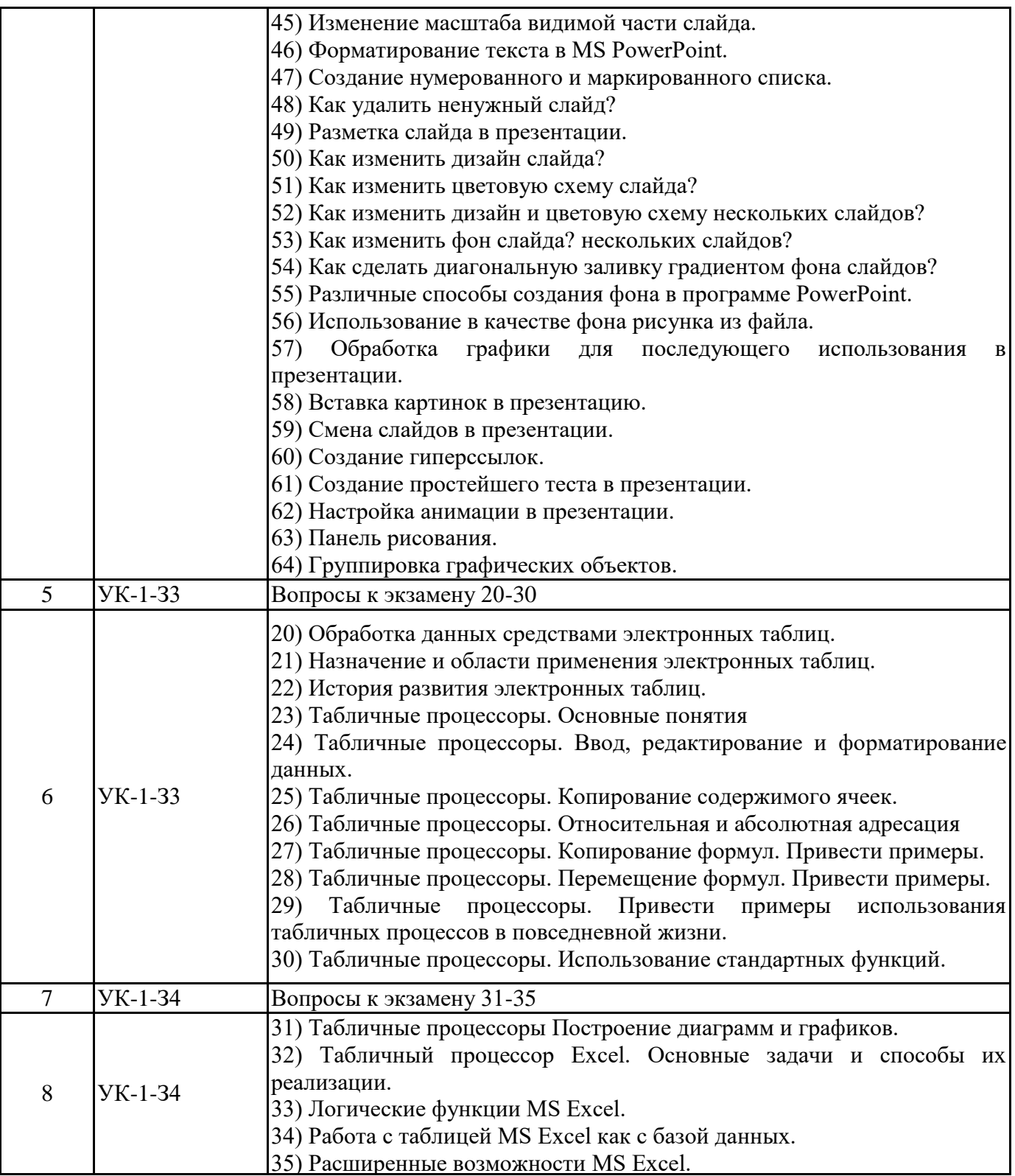

# Задания для оценки умений.

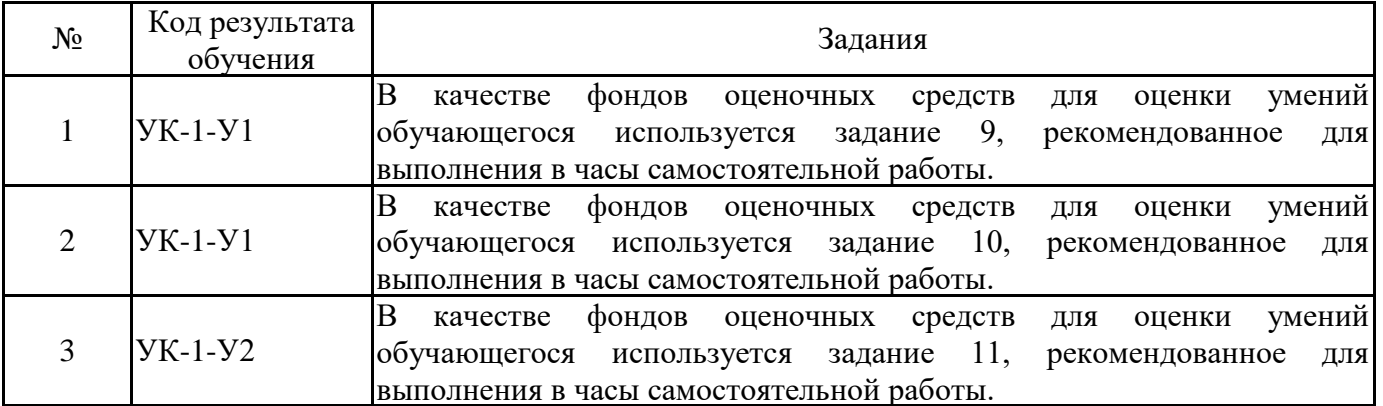

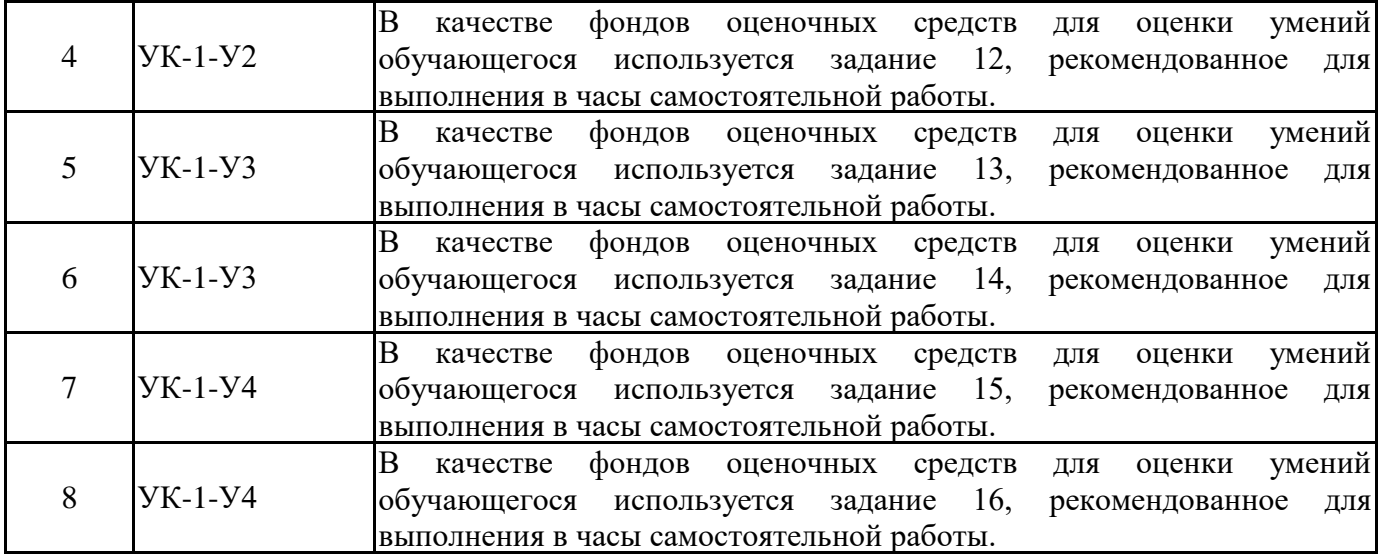

## Задания, направленные на формирование профессиональных навыков, владений.

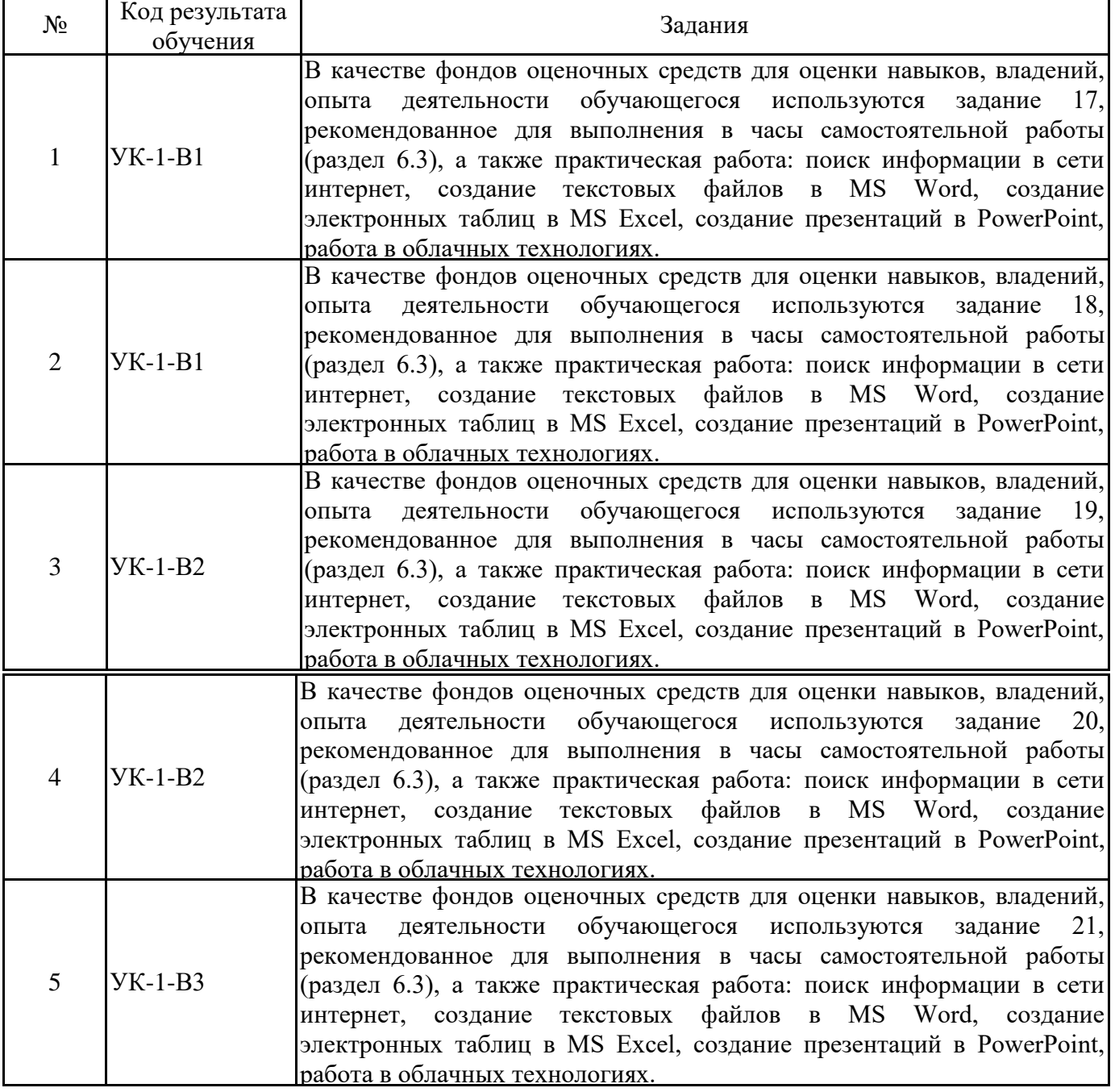

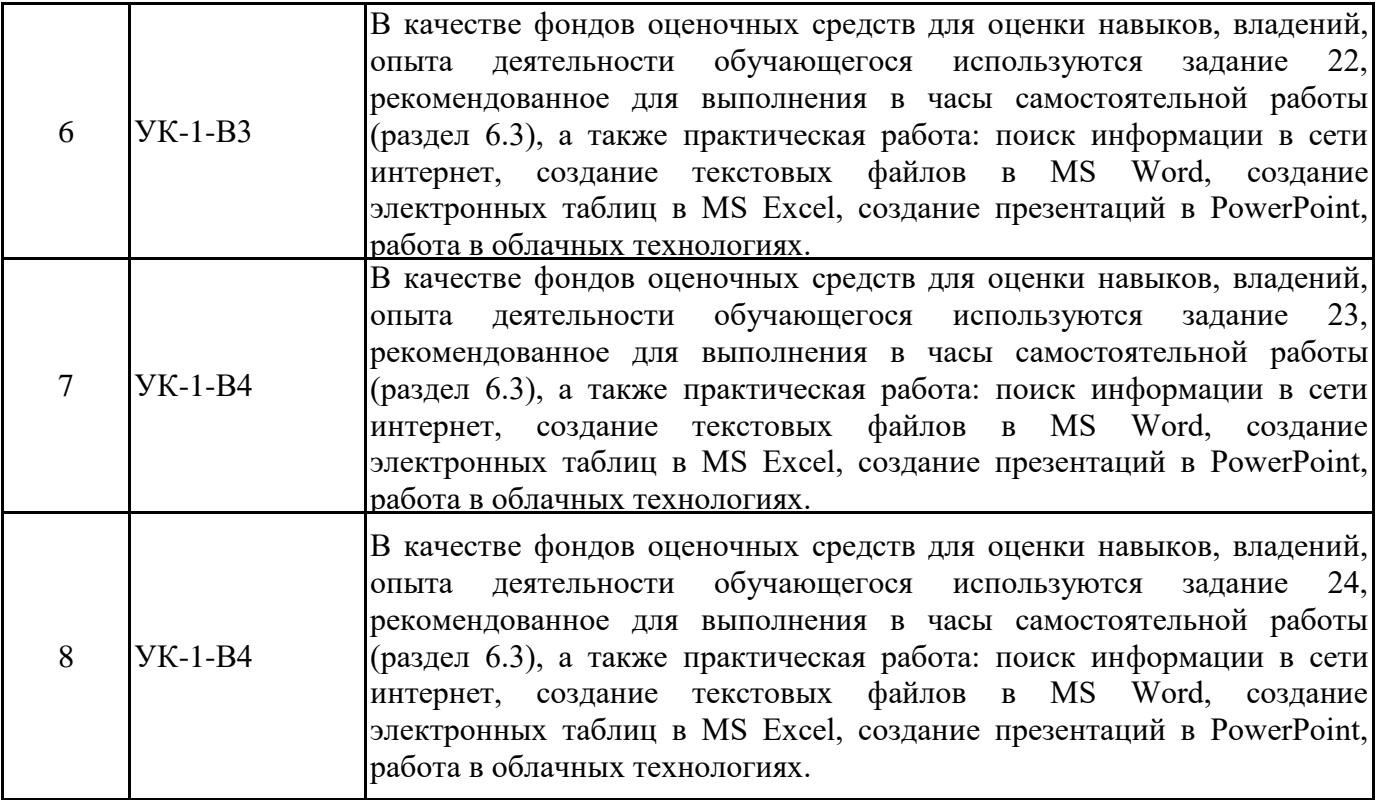

## **8. ПЕРЕЧЕНЬ ОСНОВНОЙ И ДОПОЛНИТЕЛЬНОЙ УЧЕБНОЙ ЛИТЕРАТУРЫ, НЕОБХОДИМОЙ ДЛЯ ОСВОЕНИЯ ДИСЦИПЛИНЫ (МОДУЛЯ)**

а) основная литература:

1. Информатика для гуманитариев: учебник и практикум для вузов / Г. Е. Кедрова [и др.]; под редакцией Г. Е. Кедровой. — 2-е изд. — Москва: Издательство Юрайт, 2021. — 653 с. — (Высшее образование). — ISBN 978-5-534-14260-0. — Текст: электронный // Образовательная платформа Юрайт [сайт]. — URL: https://urait.ru/bcode/468135.

2. Информатика для экономистов: учебник для вузов / В. П. Поляков [и др.]; под редакцией В. П. Полякова. — Москва: Издательство Юрайт, 2021. — 524 с. — (Высшее образование). — ISBN 978-5-534-11211-5. — Текст: электронный // Образовательная платформа Юрайт [сайт]. — URL: https://urait.ru/bcode/468654.

3. Информационные технологии в юридической деятельности: учебное пособие / Е. В. Бурцева, А. В. Платёнкин, И. П. Рак, А. В. Терехов. — Тамбов: Тамбовский государственный технический университет, ЭБС АСВ, 2019. — 80 c. — ISBN 978-5-8265-2058-1. — Текст: электронный // Электронно-библиотечная система IPR BOOKS: [сайт]. — URL: https://www.iprbookshop.ru/99761.

4. Каримов, А. М. Информатика и информационные технологии в профессиональной деятельности: практикум / А. М. Каримов, С. В. Смирнов, Г. Д. Марданов. — Казань: Казанский юридический институт МВД России, 2020. — 120 c. — Текст: электронный // Электроннобиблиотечная система IPR BOOKS: [сайт]. — URL: https://www.iprbookshop.ru/108619.

5. Халеева, Е. П. Информационные технологии: практикум / Е. П. Халеева, И. В. Родыгина, Я. Д. Лейзерович. — Саратов: Вузовское образование, 2020. — 158 c. — ISBN 978-5- 4487-0704-9. — Текст: электронный // Электронно-библиотечная система IPR BOOKS: [сайт]. — URL: https://www.iprbookshop.ru/94206.

б) дополнительная литература:

1. Башмакова, Е. И. Информатика и информационные технологии. Технология работы в MS WORD 2016: учебное пособие / Е. И. Башмакова. — Москва: Ай Пи Ар Медиа, 2020. — 90 c. — ISBN 978-5-4497-0515-0. — Текст: электронный // Электронно-библиотечная система IPR BOOKS: [сайт]. — URL: https://www.iprbookshop.ru/94204.

2. Башмакова, Е. И. Информатика и информационные технологии. Умный Excel 2016: библиотека функций: учебное пособие / Е. И. Башмакова. — Москва: Ай Пи Ар Медиа, 2020. — 109 c. — ISBN 978-5-4497-0516-7. — Текст: электронный // Электронно-библиотечная система IPR BOOKS: [сайт]. — URL: https://www.iprbookshop.ru/94205.

## **9. ПЕРЕЧЕНЬ КОМПЛЕКТОВ ЛИЦЕНЗИОННОГО И СВОБОДНО РАСПРОСТРАНЯЕМОГО ПРОГРАММНОГО ОБЕСПЕЧЕНИЯ, ИСПОЛЬЗУЕМОГО ПРИ ИЗУЧЕНИИ УЧЕБНОЙ ДИСЦИПЛИНЫ**

При изучении учебной дисциплины (в том числе в интерактивной форме) предполагается применение современных информационных технологий. Комплект программного обеспечения для их использования включает в себя:

пакеты офисного программного обеспечения Microsoft Office (Word, Excel, PowerPoint), LibreOffice/OpenOffice (Writer, Calc, Impress);

веб-браузер (Яндекс.Браузер, Google Chrome, Mozilla Firefox, Microsoft Edge др.);

электронную библиотечную систему IPRBooks;

образовательную платформу «Юрайт»;

систему размещения в сети «Интернет» и проверки на наличие заимствований курсовых, научных и выпускных квалификационных работ «ВКР-ВУЗ.РФ».

Для доступа к учебному плану и результатам освоения дисциплины, формирования Портфолио обучающегося используется Личный кабинет студента (он-лайн доступ через сеть Интернет http://lk.rosnou.ru). Для обеспечения доступа обучающихся во внеучебное время к электронным образовательным ресурсам учебной дисциплины, а также для студентов, обучающихся с применением дистанционных образовательных технологий, используется портал электронного обучения на базе СДО Moodle (онлайн доступ через сеть Интернет https://e-edu.rosnou.ru).

## **10. ПЕРЕЧЕНЬ РЕСУРСОВ ИНФОРМАЦИОННО-ТЕЛЕКОММУНИКАЦИОННОЙ СЕТИ «ИНТЕРНЕТ», НЕОБХОДИМЫХ ДЛЯ ОСВОЕНИЯ ДИСЦИПЛИНЫ**

**http://office-guru.ru/word** уроки по MS Word **http://office-guru.ru/excel** уроки по MS Excel **https://msoffice-prowork.com/courses/powerpoint/ppointpro/** уроки по MS Power-Point

### **11. ОБУЧЕНИЕ ИНВАЛИДОВ И ЛИЦ С ОГРАНИЧЕННЫМИ ВОЗМОЖНОСТЯМИ ЗДОРОВЬЯ**

Изучение учебной дисциплины обучающимися инвалидами и лицами с ограниченными возможностями здоровья осуществляется в соответствии с Приказом Министерства образования и науки РФ от 9 ноября 2015 г. № 1309 «Об утверждении Порядка обеспечения условий доступности для инвалидов объектов и предоставляемых услуг в сфере образования, а также оказания им при этом необходимой помощи» (с изменениями и дополнениями), Методическими рекомендациями по организации образовательного процесса для обучения инвалидов и лиц с ограниченными возможностями здоровья в образовательных организациях высшего образования, в том числе оснащённости образовательного процесса, утверждёнными Министерством образования и науки РФ 08.04.2014г. № АК-44/05вн, Положением об организации обучения студентов – инвалидов и лиц с ограниченными возможностями здоровья, утверждённым приказом ректора Университета от 6 ноября 2015 года №60/о, Положением о Центре инклюзивного образования и психологической помощи АНО ВО «Российский новый университет», утверждённого приказом ректора от 20 мая 2016 года № 187/о.

Лица с ограниченными возможностями здоровья и инвалиды обеспечиваются электронными образовательными ресурсами, адаптированными к состоянию их здоровья.

Предоставление специальных технических средств обучения коллективного и индивидуального пользования, подбор и разработка учебных материалов для обучающихся с ограниченными возможностями здоровья производится преподавателями с учётом индивидуальных психофизиологических особенностей обучающихся и специфики приёмапередачи учебной информации на основании просьбы, выраженной в письменной форме.

С обучающимися по индивидуальному плану или индивидуальному графику проводятся индивидуальные занятия и консультации.

## **12. ОПИСАНИЕ МАТЕРИАЛЬНО-ТЕХНИЧЕСКОЙ БАЗЫ, НЕОБХОДИМОЙ ДЛЯ ОСУЩЕСТВЛЕНИЯ ОБРАЗОВАТЕЛЬНОГО ПРОЦЕССА ПО ДИСЦИПЛИНЕ (МОДУЛЮ)**

Для проведения лекций используется лекционная аудитория, оборудованная экраном, компьютером и проектором, позволяющим осуществлять демонстрацию презентаций.

Для проведения практических занятий используются компьютерные классы на четвёртом и шестом этажах, оборудованные компьютерами с доступом к сети Интернет, проектором.

Для проведения лабораторных работ по темам используются лаборатории информатики, оборудованные компьютерами с доступом к сети Интернет, проектором.

Занятия с инвалидами по зрению, слуху, с нарушениями опорно-двигательного аппарата проводятся в специально оборудованных аудиториях по их просьбе, выраженной в письменной форме.

Авторы (составители): . . ., «